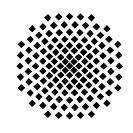

# <del>ק</del> בז

## **Thermische Analyse der Antriebsspulen von Lineardirektantrieben mit MAXWELL und ANSYS**

M. Ulmer, W. Schinköthe (IKFF)

Beitrag zur

ANSYS Conference & 27. CADFEM Users' Meeting

18. - 20. November 2009

© 2009 Institut für Konstruktion und Fertigung in der Feinwerktechnik

Universität Stuttgart<br>
Institut für Konstruktion und Fertigung in der Feinwerktechnik<br>
Pfaffenwaldring 9<br>
Pfaffenwaldring 9 Institut für Konstruktion und Fertigung in der Feinwerktechnik

### **Thermische Analyse der Antriebsspulen von Lineardirektantrieben mit MAXWELL und ANSYS**

Prof. Dr.-Ing. Wolfgang Schinköthe, Dipl.-Ing. Matthias Ulmer

Universität Suttgart, Institut für Konstruktion und Fertigung in der Feinwerktechnik (IKFF)

Stuttgart, Deutschland

#### **Summary**

Ein elektrischer Antrieb kann in vier unterschiedliche physikalische Teilsysteme aufgeteilt werden: das mechanische, das elektrische, das magnetische und das thermische. Bei der Simulation eines Antriebs genügt es oft nicht, nur die einzelnen Teilsysteme separat voneinander zu untersuchen, da diese sich auch gegenseitig beeinflussen. Daher ist oftmals eine gekoppelte Simulation von mehreren physikalischen Teilsystemen miteinander notwendig.

In diesem Beitrag wird die Simulation des Antriebssystems von einem Lineardirektantrieb behandelt. Es wird mit der Software MAXWELL eine magnetische Analyse durchgeführt und diese Ergebnisse an ANSYS zur thermischen Betrachtung weitergegeben. Dies erfolgt mit Hilfe einer Kopplung zwischen diesen beiden Programmen. Der primäre Fokus hierbei liegt auf dem Wärmeübergang zwischen Antriebsspulen und Eisenrückschluss. Dazu werden verschiedene Übergangsmaterialien mit unterschiedlichen thermischen Eigenschaften untersucht.

Im Rahmen der magnetischen Simulation wird zunächst eine konstante Stromvorgabe für die Spule definiert. In der thermischen Betrachtung wird die Grenztemperatur in einer statischen Betrachtung ermittelt. Anschließend wird der Erwärmungs- und Abkühlvorgang transient betrachtet.

Mit Hilfe von Simulationen mit unterschiedlichen Zwischenmaterialien und Schichtdicken zwischen Spule und Rückschluss konnte der Einfluss auf das thermische Verhalten des Systems aufgezeigt werden. Gut wärmeleitende Übergänge zwischen Spulen und Rückschluss ermöglichen eine Leistungssteigerung, je nach Schichtdicke von über 20% bei Konvektionsrandbedingungen für ein stehendes System.

#### **Keywords**

ANSYS, MAXWELL, FEM, MAGNETOSTATISCH, STEADY-STATE, TRANSIENT, THERMISCH, LINEARDIREKTANTRIEB

ANSYS Conference & 27<sup>th</sup> CADFFM Users' Meeting 2009

#### **1. Einleitung und Motivation**

Das Institut für Konstruktion und Fertigung in der Feinwerktechnik der Universität Stuttgart beschäftigt sich im Bereich der Antriebstechnik insbesondere mit der Auslegung und Dimensionierung von Lineardirektantrieben [1],[2]. Die Nachfrage am Markt für Lineardirektantriebe steigt durch höhere Anforderungen an die Positioniergenauigkeit und Dynamik bei linearen Bewegungen. Oftmals können rotatorische Antriebe mit Rotations-Translations-Umformern die geforderten Geschwindigkeiten und Beschleunigungen bei gleichzeitig hoher Positioniergenauigkeit nicht mehr erreichen.

Dagegen besitzen Lineardirektantriebe neben diesen hohen dynamischen Eigenschaften auch hohe strukturelle Steifigkeiten, eine geringe Geräuschentwicklung und eine hohe Lebenserwartungen aufgrund geringer Verschleißerscheinungen.

Nachteilig zu nennen sind hier die fehlende Selbsthemmung im unbestromten Zustand, sowie eine geringere Kraftkonstante gegenüber rotatorischen Motoren. Fig.1 zeigt schematisch den Vergleich zwischen rotatorischen Motoren mit Rotations-Translations-Umformern (a) und Lineardirektantrieben (b) [3].

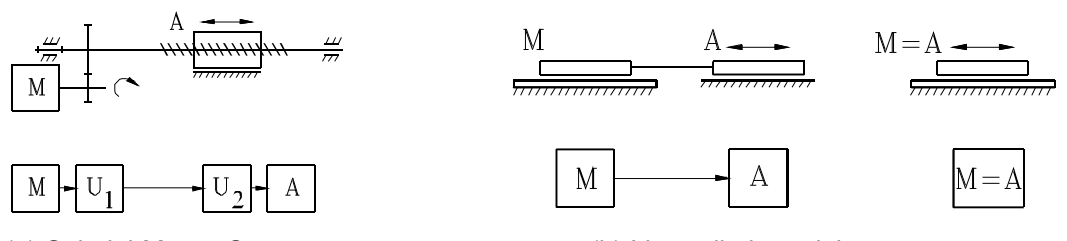

 (a) Spindel-Mutter-System (b) Lineardirektantrieb Fig.1: Schematische Abbildung, M Motor, A Antrieb, U Umformer (Getriebe) [3]

Da Lineardirektantriebe im feinwerktechnischen Bereich meist an individuelle Bedürfnisse angepasst werden müssen, ist eine Auslegung der Antriebe im Vorfeld nötig. Dazu ist die Simulation mit Hilfe der Finiten-Elemente-Methode (FEM) sehr gut geeignet und findet auch in Entwicklungsabteilungen einen immer stärkeren Einzug. Damit können zum einen in sehr frühen Phasen der Produktentwicklung Aussagen bezüglich den erreichbaren Motorparametern gefunden und zum anderen Optimierungspotential hinsichtlich Geometrie und Aufbau aufgezeigt werden. In Fig. 2 ist eine schematische Abbildung eines zweisträngigen Lineardirektantriebs in Flachspulbauweise aufgezeigt.

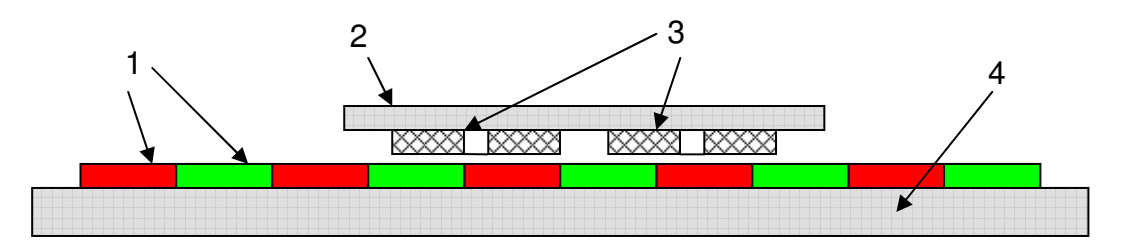

- 1: Magnete gegensinnig polarisiert
- 2: Magnetrückschluss der Primärseite
- 3: Spulen des zweisträngigen Systems
- 4: Magnetrückschluss der Sekundärseite

Fig.2: Gesamtmodell eines zweisträngigen Lineardirektantriebs in Flachspulbauform

Der Fokus in diesem Beitrag liegt auf der Untersuchung des Wärmeübergangs zwischen Spule (3) und Rückschluss (2). Dazu wird zunächst mit einer magnetischen Analyse in MAXWELL die Verlustleistung in der Spule berechnet und anschließend in einer thermischen Betrachtung mit ANSYS die daraus resultierende Wärmeentwicklung betrachtet.

ANSYS Conference & 27<sup>th</sup> CADFFM Users' Meeting 2009

#### **2. Modellerstellung**

Die Modellerstellung erfolgt mit dem DesignModeler der ANSYS Workbench. Als Modell wird nur eine Spule mit dem dazugehörigen Rückschluss modelliert. Um den Wärmeübergang zwischen Spule und Rückschluss zu betrachten, werden zwischen den beiden Spulenschenkeln und dem Rückschluss zwei weitere Objekte als Zwischenschicht erstellt. Diese werden für die Simulation benötigt, damit unterschiedliche Wärmeübergänge mit Hilfe von Materialparametern untersucht werden können. In Fig. 3 ist das untersuchte Modell im Zwei- und Dreidimensionalen dargestellt.

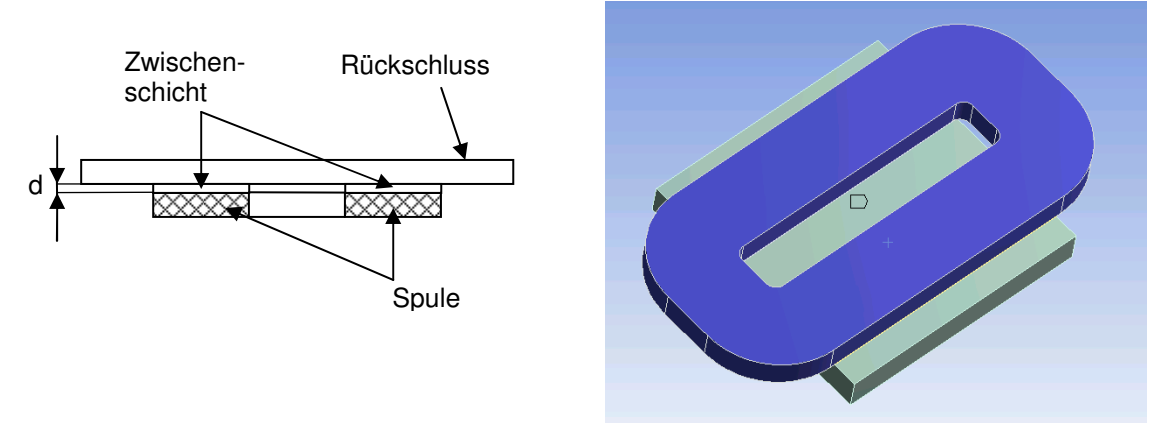

Fig.3: Simulationsmodell mit Spule und Rückschluss

Für die Modellvariationen werden folgende Parameter der Zwischenschicht festgelegt:

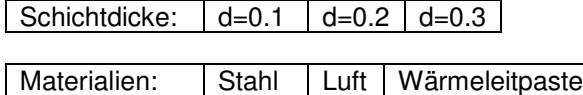

Die Analyse mit den Materialparametern für Stahl sollen als ideale Vergleichsbedingungen gegenüber Luft und Wärmeleitpaste dienen.

#### **3. Magnetische Analyse mit Maxwell**

Für die Simulation in MAXWELL wird das Geometriemodell aus dem DesignModeler über einen CAD-Export-Import geladen. Für die Durchführung einer magnetische Analyse sind jedoch einige Anpassungen am Modell notwendig. Zum einen wird ein Hüllkörper benötigt, der alle Körper umschließt und die magnetische Feldausbreitung außerhalb der modellierten Körper ermöglicht. Zum anderen wird in der Spule ein Terminal für die Stromeinprägung implementiert.

Auf diese Terminal-Fläche wird ein konstanter Strom für die magnetostatische Simulation aufgeprägt. Der Strom wird hier in Windungsampere vorgegeben. In Fig. 4 ist das modifizierte Modell mit dem Hüllkörper und dem Terminal für die Stromeinprägung dargestellt.

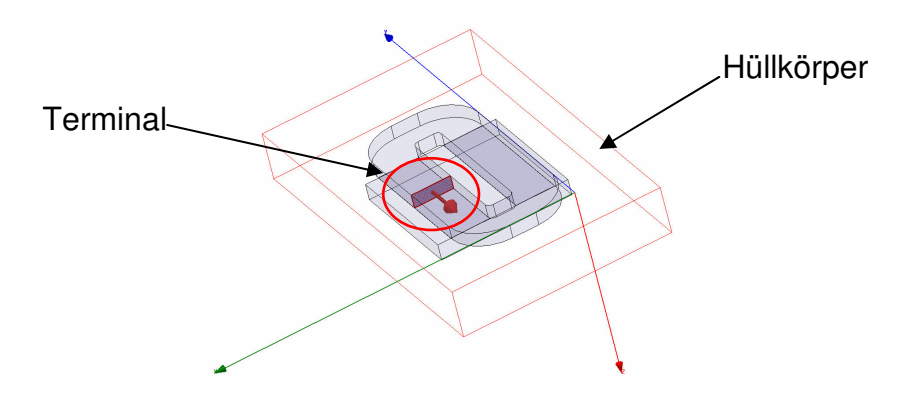

Fig.4: Modell in MAXWELL mit Terminal und Hüllkörper

#### **4. Kopplung von MAXWELL nach ANSYS**

Die Kopplung von MAXWELL nach ANSYS für eine magnetisch-thermische Betrachtung ist ab den Versionen 12.2 bei MAXWELL und 12.01 bei ANSYS mit Aktivierung der Beta-Optionen möglich. Nach dem Lösungsprozess in MAXWELL wird eine XML-Datei exportiert. In ANSYS kann dann die Verlinkung zu MAXWELL aus dieser Datei geladen werden. Die Ergebnisse werden dann aus dem MAXWELL-Modell über die "Import-Load-Function" als Last für die Thermische Analyse in ANSYS importiert.

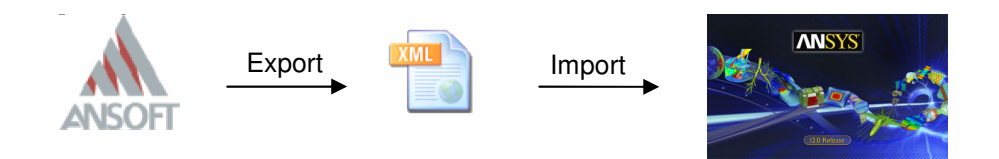

#### Fig.5: Kopplung von MAXWELL nach ANSYS

Da beide Programme mit unterschiedlichen Netzen arbeiten, werden die Ergebnisse zwischen diesen beiden Netzen interpoliert. Wichtig dabei ist, dass die Gesamtenergie des Systems immer erhalten bleibt. In ANSYS gibt der Kopplungsfaktor nach dem Import der Ergebnisse aus MAXWELL die Qualität der Interpolation an.

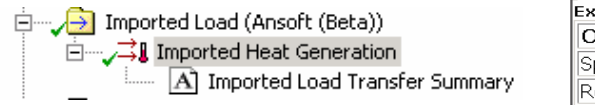

Fig.6: Kopplungsfaktor in ANSYS

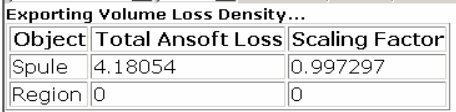

ANSYS Conference & 27<sup>th</sup> CADFFM Users' Meeting 2009

#### **5. Thermische Analyse mit ANSYS Worbench 2.0**

Als Randbedingung wird für die Thermische Simulation auf die äußeren Flächen des Modells eine Konvektionsbedingung festgelegt. Die Höhe des Konvektionskoeffizienten variiert über die Lage der Fläche im Raum sowie über die Anströmgeschwindigkeit der Umgebungsluft. Das vorliegende Modell wird auf eine ruhende Umgebungsluft beschränkt. In Fig. 7 sind die Konvektionsbedingungen grafisch dargestellt. Hier wird nach seitlichen und oben liegenden Flächen unterschieden.

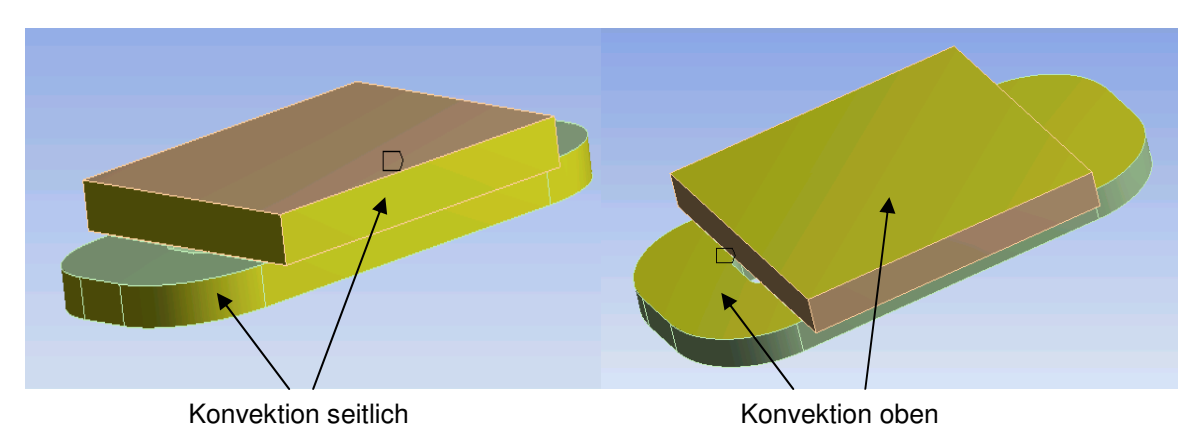

Fig.7: Randbedingungen für die Thermische Analyse

In einem ersten Schritt soll in der thermischen Analyse die thermische Dauerfestigkeit der Spule untersucht werden. Dazu wird eine thermische steady-state Analyse in ANSYS Workbench gestartet. Damit kann die Temperatur der Spule im Dauerbetrieb aufgrund der zugeführten elektrischen Energie ermittelt werden.

In einem weiteren Schritt wird eine transiente Analyse durchgeführt. Damit kann zum einen der Erwärmungsvorgang zu unterschiedlichen Zeitpunkten betrachtet werden und zum anderen auch die thermische Zeitkonstante des Systems ermittelt werden. Weiterhin können Betriebsarten wie Kurzzeitund Aussetzbetrieb untersucht werden [4].

In Fig. 8 ist der vollständige Erwärmungs- und Abkühlvorgang des untersuchten Systems bei einem Luftspalt von d=0.1mm in der blauen Kurve dargestellt. Die rote Kurve zeigt die ermittelte Temperatur aus der Steady-State-Analyse.

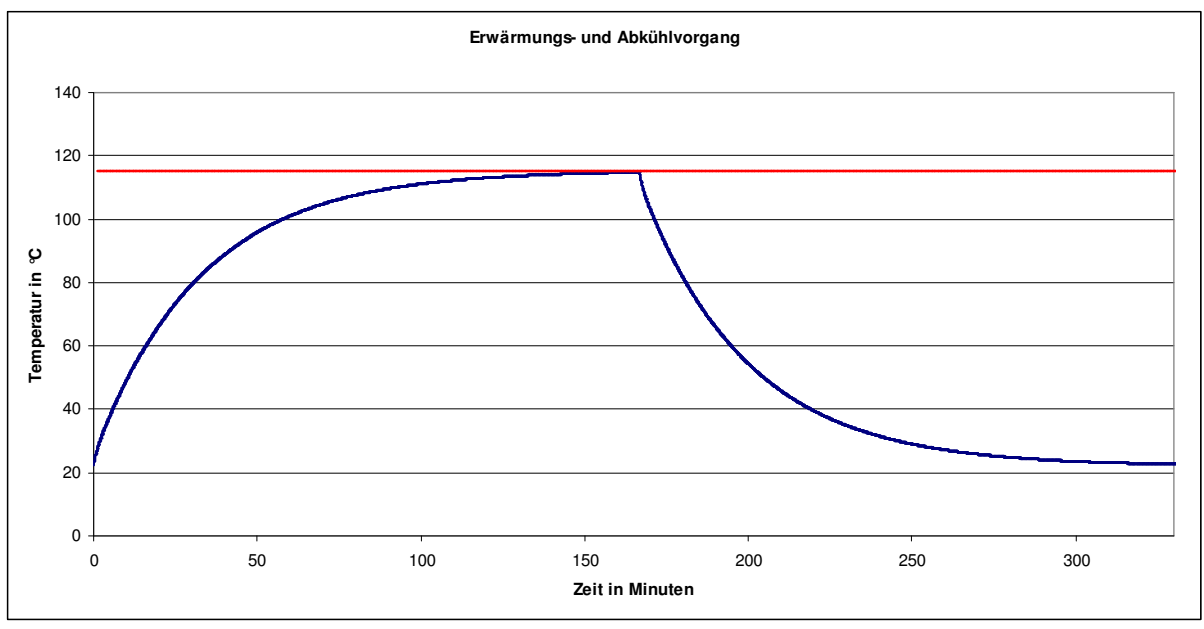

Fig.8: Erwärmung- und Abkühlvorgang des Systems

ANSYS Conference & 27<sup>th</sup> CADFFM Users' Meeting 2009

November 18-20, 2009 Congress Center Leipzig, Germany

Bei der importierten Last aus Maxwell können im Gegensatz zu anderen Randbedingungen nicht verschiedene Lastfälle tabellarisch vorgegeben werden. Um auch den Abkühlvorgang des Systems als zweiten Lastschritt zu berücksichtigen, wird ein zusätzliches Command-Objekt benötigt. Dabei werden über die zwei Eingabeparameter "ARG1" und "ARG2" die Zeiten für die beiden Lastschritte übergeben. Für den Abkühlvorgang wird aus allen Elemente der Spule die Wärmeerzeugung "HGEN" gelöscht. Zum Schluss wird für das SOLVE-Command eine Abkürzung definiert, da ansonten die Workbench nochmals ein Solve auslöst und dadurch ein Fehler im Lösungsprozess auftritt. Nachfolgend ist das Command-Objekt mit den benötigten Befehlen dargestellt:

```
 /solu 
time,ARG1 
solve 
!Abkuehlung 
cmsel,s,spule 
*get,anzahl,elem,,count 
*dowhile,anzahl 
     *get,e1,elem,,num,min 
     BFE,e1,HGEN,,0 
     esel,u,elem,,e1 
     *get,anzahl,elem,,count 
*enddo 
allsel,all 
time,ARG2 
solve 
*abbr,solve,alls
```
In Fig. 9 sind nun verschiedene Erwärmungskurven des Systems mit unterschiedlichen Materialien der Zwischenschicht dargestellt. Jeweils in derselben Farbe jeder Kurve ist die Temperatur der statischen Analyse eingezeichnet. Es ist deutlich zu erkennen, dass nach circa 140 Minuten die Temperatur auf Ihren Endwert konvergiert. Die beiden Kurven für Stahl und Wärmeleitpaste fallen fast zusammen und sind dadurch im Diagramm kaum zu unterscheiden.

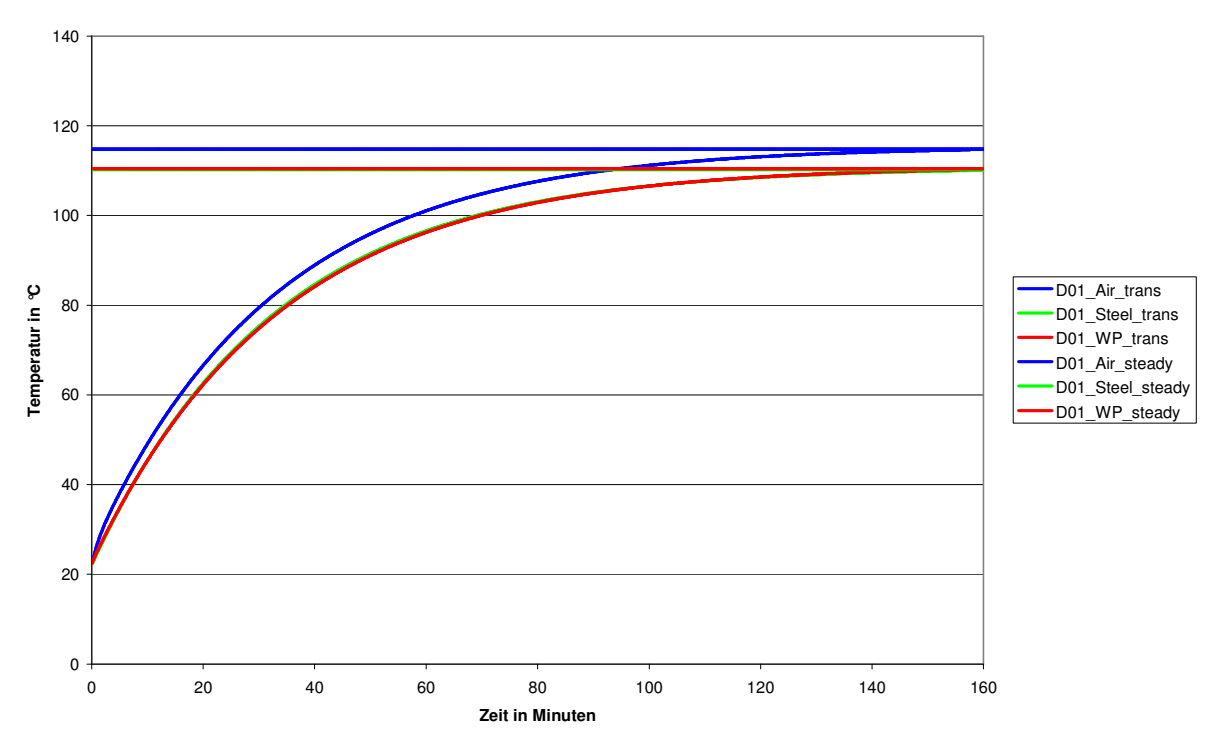

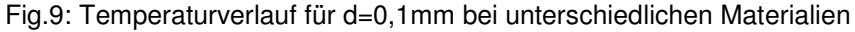

ANSYS Conference & 27<sup>th</sup> CADFFM Users' Meeting 2009

Mit Hilfe dieser Abbildung kann nun die thermische Zeitkonstante und damit die Wärmekapazität des Systems bei unterschiedlichen Zwischenmaterialien ermittelt werden. Die Thermische Zeitkonstante wird anhand des Temperaturverlaufs bei 63% der Endtemperatur ermittelt. Sie beträgt bei den unterschiedlichen Materialien  $\tau_{Air}$ =24 Minuten,  $\tau_{Steel}$ =25 Minuten und  $\tau_{Wärmelelinaste}$ =25,5 Minuten. Aus der Abbildung ist weiterhin zu entnehmen, dass bei Verwendung von Wärmeleitpaste kaum eine Differenz zu dem idealen Wärmeübergang bei Stahl entsteht. Im Vergleich zur Luft ist allerdings ein Unterschied in der Erwärmung und auch der Endtemperatur zu erkennen.

Im Folgenden wird nun der Einfluss der Schichtdicke mit den Materialparametern von Luft bei gleicher Verlustleistung dargestellt. Aus Fig. 10 ist zu erkennen, dass die Vergrößerung der Schichtdicke eine Erhöhung der Temperatur im System bewirkt.

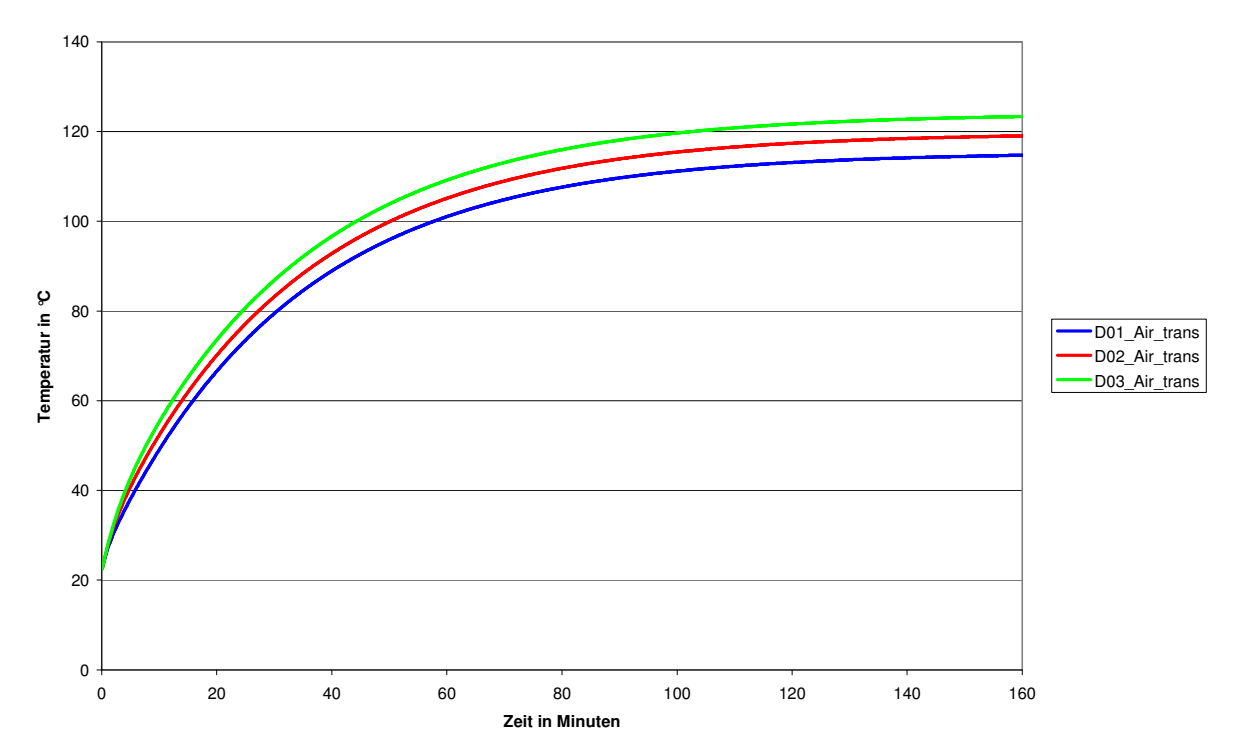

Fig.10: Temperaturverlauf bei unterschiedlichen Dicken der Zwischenschicht

Wird hierbei die maximale prozentuale Abweichung gegenüber Wärmeleitpaste berechnet, so ergeben sich für die unterschiedlichen Schichtdicken folgende Werte:

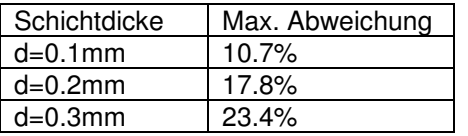

#### **6. Ausblick**

Das hier erstellte Simulationsmodell bietet nun Grundlage für weiterführende Untersuchungen bei der Dimensionierung und Auslegung von Antrieben unter Berücksichtigung des thermischen Verhaltens. Weitere Untersuchungen im Kurzzeit- und Aussetzbetrieb sowie die Anpassung der Konvektionskoeffizienten für ein bewegtes System und der Transfer des Teilmodells in ein vollständiges Motormodell bieten weiteres Potential.

Ebenfalls interessant wäre der Einfluss unterschiedlicher Ansteuerkonzepte in der magnetischen Simulation und deren Auswirkung auf das Thermische Verhalten. Dazu sind Analysen mit Spannungsvorgabe oder pulsweitenmodulierter Ansteuerung zu betrachten.

#### **7. References**

- [1] Dannemann, M.: Dimensionierung und Optimierung feinwerktechnischer Lineardirektantriebe uner Beachtung parasitärer Effekte am Beispiel von Flach- und Tauchspulantrieben, Dissertation, 2008
- [2] Gundelsweiler, B.: Dimensionierung und Konstruktion von feinwerktechnischen elektrodynamischen Lineardirektantrieben, Dissertation, 2003
- [3] Schinköthe, W.: Aktorik in der Feinwerktechnik, Skript zur Vorlesung, 2009
- [4] Kallenbach, E.: Der Gleichstrommagnet, Leipzig, 1969